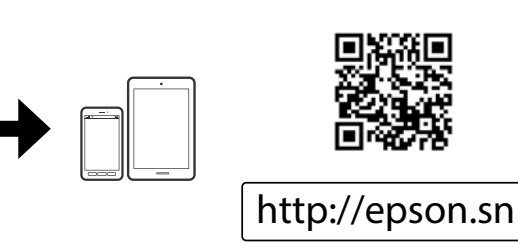

Μην συνδέσετε το καλώδιο USB, παρά μόνο όταν σας ζητηθεί. Ne priključite kabla USB, dokler

niste pozvani.

Ne spajajte USB kabel ako niste primili uputu da to učinite. Не приклучувајте го кабелот за USB ако не ви се рече.

Q Εάν εμφανιστεί ειδοποίηση από το τείχος προστασίας, επιτρέψτε την πρόσβαση στις εφαρμογές της Epson. Če se pojavi opozorilo požarnega zidu, dovolite dostop za programe Epson.

> Ako se pojavi upozorenje vatrozida, dozvolite pristup Epson aplikacijama. Ако се појави известување од заштитниот ѕид, дозволете пристап за апликациите на Epson.

Ako se pojavi upozorenje zaštitnog zida, omogućite pristup za Epson aplikacije.

Güvenlik duvarı uyarısı görünürse Epson uygulamaları için erişime izin verin.

Squirrel / Squirrel / Squirrel Squirrel / Veverica / Sincap

## **Epson Connect**

Χρησιμοποιώντας τη φορητή συσκευή σας, μπορείτε να εκτυπώσετε από οποιαδήποτε τοποθεσία ανά τον κόσμο στον συμβατό με το Epson Connect εκτυπωτή σας. Επισκεφθείτε την τοποθεσία web για περισσότερες πληροφορίες. Če je vaš tiskalnik združljiv z Epson Connect, lahko s pomočjo mobilne naprave tiskate kjer koli na svetu. Za dodatne informacije obiščite spletno stran.

Preko mobilnog uređaja s bilo kojeg mjesta možete aktivirati ispis na vašem pisaču kompatibilnom s uslugom Epson Connect. Saznajte više o tome na našem web-mjestu.

Користејќи го мобилниот уред, може да печатите од која било локација во светот преку вашиот печатач компатибилен со Epson Connect. За повеќе информации, посетете ја веб-локацијата.

Pomoću mobilnog uređaja, na štampaču koji je kompatibilan sa uslugom Epson Connect možete da štampate sa bilo kog mesta na svetu. Posetite veb-stranicu za više informacija.

Dünyanın her yerinden mobil cihazınızı kullanarak Epson Connect uyumlu yazıcınızdan yazdırabilirsiniz. Daha fazla bilgi için web sitesini ziyaret edin.

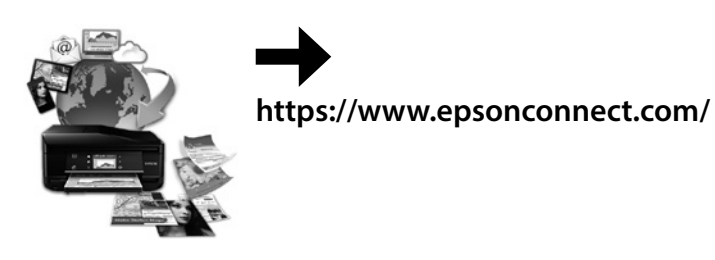

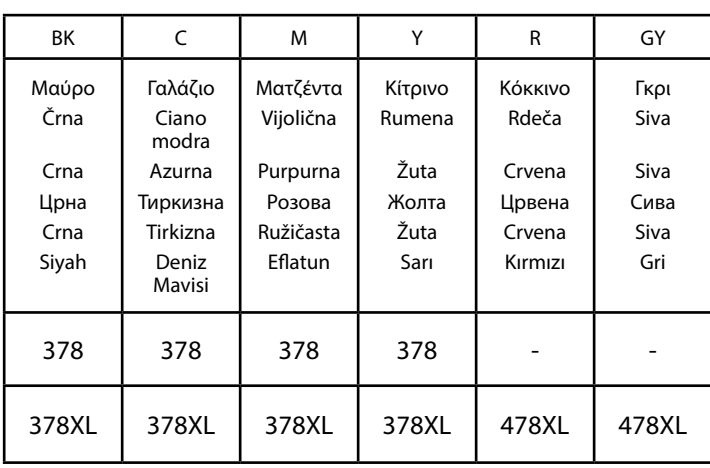

Δεν διατίθενται όλα τα δοχεία σε όλες τις περιοχές.

Vse kartuše niso na voljo v vseh območjih.

Svi spremnici s tintom nisu dostupni u svim regijama.

Сите касети не се достапни во сите региони.

Nisu svi kertridži dostupni u svim regionima.

Kartuşların tümü tüm bölgelerde bulunmaz.

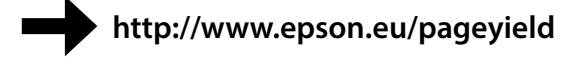

**Κωδικοί δοχείων μελάνης στην Ευρώπη / Koda za kartušo s črnilom v Evropi / Šifra spremnika s tintom u Europi / Шифри за касетите со мастило во Европа / Šifra kertridža sa mastilom u Evropi / Avrupa'da Mürekkep Kartuşu Kodu /** 

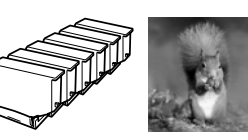

### **iOS / Android**

Επισκεφθείτε την τοποθεσία web για να εγκαταστήσετε την εφαρμογή Epson iPrint, να ξεκινήσετε τη διαδικασία ρύθμισης και να διαμορφώσετε τις ρυθμίσεις δικτύου. Obiščite spletno stran za namestitev programa Epson iPrint, nato pa zaženite

postopek namestitve in konfigurirajte omrežne nastavitve. Posjetite web-mjesto kako biste instalirali aplikaciju Epson iPrint, pokrenuli

postavljanje i konfigurirali mrežne postavke. Посетете ја веб-локацијата за да ја инсталирате апликацијата Epson iPrint,

започнете го процесот за поставување и конфигурирајте ги поставувањата на мрежата. Posetite veb-stranicu da biste instalirali Epson aplikaciju iPrint, pokrenuli

postupak podešavanja i konfigurisali postavke mreže.

Epson iPrint uygulamasını yüklemek, kurulum işlemini başlatmak ve ağ ayarlarını yapılandırmak için web sitesini ziyaret edin.

Αν ο δίσκος εξόδου έχει επεκταθεί, πατήστε το πλήκτρο  $\Theta$  στην αρχική οθόνη για να τον αποθηκεύσετε. Če je izhodni pladenj izvlečen, na začetnem zaslonu pritisnite gumb  $\Theta$ , da ga povlečete.

Ako je izvučen izlazni pretinac, pritisnite gumb  $\Theta$  na početnom zaslonu kako biste ga pohranili.

Ако фиоката за излез на хартија е извлечена, притиснете го копчето  $\Theta$ на почетниот екран за да ја вовлечете.

Ako je odložite podmetač izvučen, pritisnite dugme  $\Theta$  na početnom ekranu da ga sačuvate.

Çıkış tepsisi uzatılırsa takmak için başlangıç ekranında  $\Theta$  düğmesine basın.

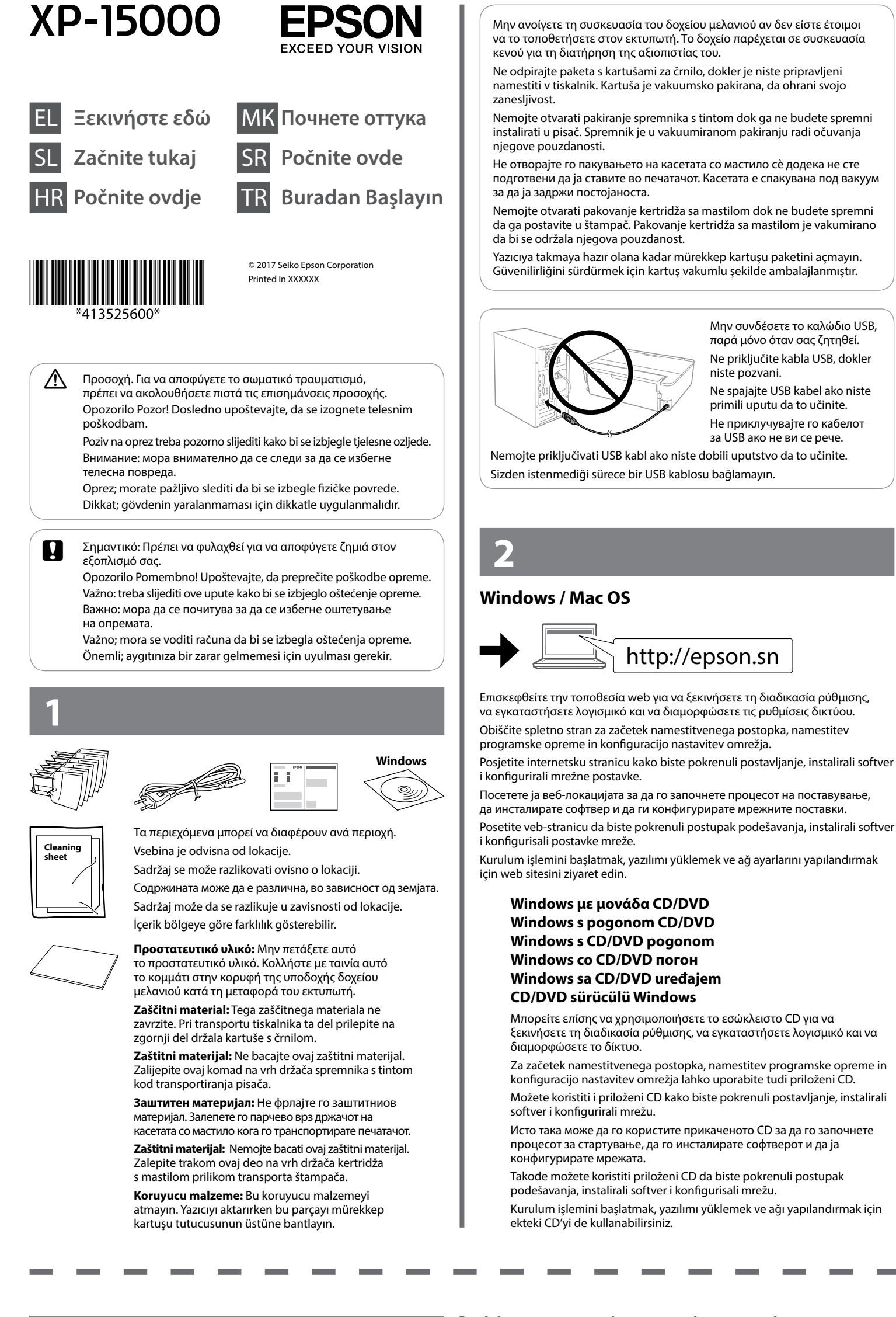

Για πληροφορίες σχετικά με τις αποδόσεις των δοχείων μελανιού της Epson, επισκεφθείτε τον ιστότοπό μας.

Za informacije o donosih Epsonovih kartuš s črnilom obiščite spletno mesto. Za informacije o količini tinte u Epsonovim spremnicima, posjetite internetsku stranicu.

Eύρετε τους πλαϊνούς οδηγούς προς<br>
Ta άκρα του χαρτιού.<br>
Stranska vodila robov izvlecite do rob τα άκρα του χαρτιού. Stranska vodila robov izvlecite do robov За информации околу капацитетот на касетите со мастило на Epson, посетете ја веб-локацијата.

Za informacije o kapacitetima Epson kertridža sa mastilom posetite veb-sajt. Epson'ın mürekkep kartuşu verimi hakkında bilgi için lütfen web sitesini ziyaret edin.

Ko začnete tiskati, se izhodni pladenj samodejno izvleče. Če želite povleči izhodni pladenj, pojdite na začetni zaslon in pritisnite gumb $\mathcal{O}$ .

Izlazna ladica automatski se otvara nakon početka ispisa. Za pohranu pretinca otvorite početni zaslon i pritisnite gumb  $\Theta$ .

Фиоката за излез на хартија излегува автоматски кога започнувате со печатење. За да ја вовлечете фиоката за хартија, активирајте го почетниот екран, а потоа притиснете го копчето  $O$ 

Izlazni podmetač se automatski izbacuje kada započnete štampanje. Da biste sklonili izlazni podmetač, prikažite početni ekran, a zatim pritisnite dugme  $\Theta$ .

Papir naložite na sredino oznake  $\blacktriangle$  na zadnjem podajalniku papirja s stranjo za tiskanje obrnjeno navzgor.

Umetnite papir u središte oznake ▲ stražnjeg držača papira tako da je strana za ispis okrenuta prema gore.

Ставете хартија кај централната ознака ▲ на задниот отвор за хартија, со страната за печатење свртена нагоре.

Postavite papir u centar oznake  $\blacktriangle$  zadnjeg mehanizma za uvlačenje papira sa stranom za štampanje okrenutom nagore.

Yazdırılabilir yüz yukarı bakacak şekilde arka kağıt beslemesinin orta **A** işaretine kağıt yükleyin.

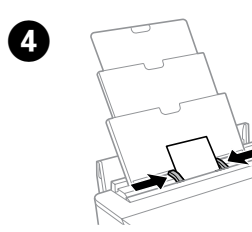

Papirja ne nalagajte nad oznako s simbolom trikotnika ( $\blacktriangle$  ali $\blacktriangledown$ ) na vodilih robov.

Ne stavljate izvornik iznad crte koja se nalazi ispod trokutaste oznake  $(A \text{ ili } \blacktriangledown)$  na bočnoj vodilici

Не ставајте хартија над линијата означена со знакот за триаголник ( $\blacktriangle$  или  $\nabla$ ) на граничникот.

Ne ubacujte iznad linije označene simbolom trougla ( $\triangle$  ili $\blacktriangledown$ ) na vođici za papir.

Kenar kılavuzunda üçgen sembolüyle ( $\blacktriangle$  veya  $\blacktriangledown$ ) gösterilen çizginin üzerine kadar yüklemeyin.

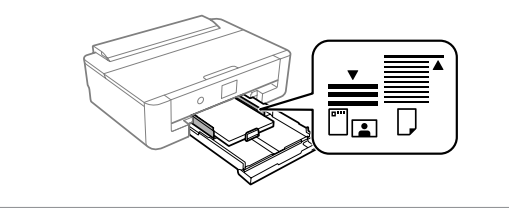

Σύρετε τους πλαϊνούς οδηγούς προς τα άκρα του χαρτιού. Stranska vodila robov izvlecite do robov

**Βασικές λειτουργίες / Osnovni postopki /**

## **Osnovne radnjee / Основни операции / Osnovne operacije / Temel İşlemler**

**Οδηγός του πίνακα ελέγχου Vodič po nadzorni plošči Vodič za upravljačku ploču Водич за контролната табла Vodič za kontrolnu tablu Kumanda Paneli Kılavuzu**

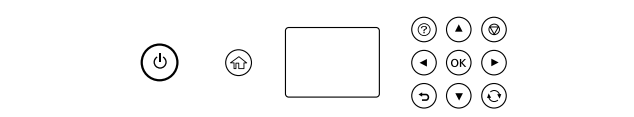

- Ενεργοποιεί ή απενεργοποιεί τον εκτυπωτή. ധ Vklopi/izklopi tiskalnik. Uključuje ili isključuje pisač. Го вклучува или исклучува печатачот. Uključivanje/isključivanje štampača. Yazıcıyı açar veya kapatır.
- Εμφανίζει την αρχική οθόνη. Prikaže začetni zaslon. Prikazuje početni zaslon. Го прикажува почетниот екран. Prikazuje početni ekran. Başlangıç ekranını görüntüler.
- Εμφανίζει τις λύσεις όταν αντιμετωπίζετε προβλήματα.  $\circledR$ Prikaže rešitve, ko ste v težavah. Prikaz rješenja kada imate poteškoća. Ги прикажува решенијата кога ќе се јави проблем. Prikazuje rešenja kada imate probleme. Sorun olduğunda çözümleri görüntüler.
- Για να επιλέξετε μενού, πατήστε <, A, >, V. Πατήστε το πλήκτρο ▲  $40K$ **OK** για να εισέλθετε στο επιλεγμένο μενού.
	- S tipkami  $\blacktriangle, \blacktriangle, \blacktriangleright, \blacktriangledown$  lahko izbirate med meniji. Pritisnite tipko **OK**, da odprete izbrani meni. Pritisnite **<**, **▲**, **▶**, **▼** za odabir izbornika. Pritisnite gumb **OK** za pristup odabranom izborniku. Притискајте  $\blacktriangle, \blacktriangle, \blacktriangleright$ ,  $\blacktriangledown$  за да избирате менија. Притиснете го копчето **OK** за да влезете во избраното мени. Pritisnite  $\blacktriangle, \blacktriangle, \blacktriangleright, \blacktriangledown$  da biste izabrali menije. Pritisnite dugme **OK** da biste ušli u izabrani meni. Menüleri seçmek için <, ▲, ▶, ▼ öğesine basın. Seçili menüye girmek için **OK** düğmesine basın.
- ◎ Διακόπτει την τρέχουσα λειτουργία. Ustavi trenutni postopek. Zaustavlja trenutačnu radnju. Ја запира моменталната операција. Zaustavlja trenutnu radnju. Mevcut işlemi durdurur.
- $\mathbf{\hat{C}}$ Εφαρμόζεται σε μια ποικιλία λειτουργιών, αναλόγως της κατάστασης. Nanaša se na različne funkcije, odvisno od situacije. Primjenjuje se na razne funkcije, ovisno o situaciji. Се користи за различни функции, во зависност од ситуацијата. Primenjuje se na različite funkcije u zavisnosti od situacije. Duruma bağlı olarak çeşitli işlevler uygulanır.
- ∍ Ακύρωση/επιστροφή στο προηγούμενο μενού. Prekliče/vrne se na prejšnji meni. Otkazuje/vraća se na prethodni izbornik. Откажува/се враќа на претходното мени. Otkazuje komandu/vraća na prethodni meni. Önceki menüyü iptal eder/geri döner.

**Φόρτωση χαρτιού στην κασέτα χαρτιού Nalaganje papirja v kaseto za papir**

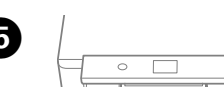

**Umetanje papira u kasetu papira Ставање хартија во касетата за хартија Ubacivanje papira u kasetu za papir Kağıt Kasetine Kağıt Yükleme**

# A

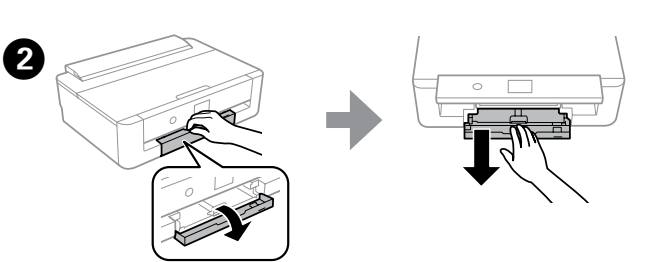

Ανοίξτε το μπροστινό κάλυμμα και τραβήξτε προς τα έξω την κασέτα χαρτιού. Odprite sprednji pokrov in izvlecite kaseto za papir. Otvorite prednji poklopac i izvucite ladicu za papir. Отворете го предниот капак и извлечете ја касетата за хартија. Otvorite prednji poklopac i izvucite kasetu za papir. Ön kapağı açın ve kağıt kasetini dışarı çekin.

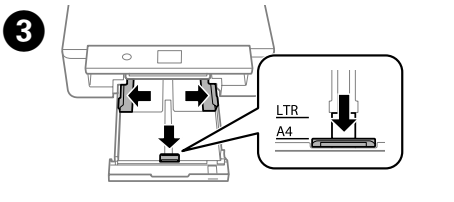

Σύρετε τους πλαϊνούς οδηγούς στη μέγιστη θέση τους και τον μπροστινό οδηγό του μεγέθους χαρτιού που θέλετε να χρησιμοποιήσετε.

Stranska vodila robov izvlecite do konca, sprednje vodilo robov pa na želeno velikost papirja.

Izvucite bočne vodilice u njezin krajnji položaj, a zatim pomaknite prednju krajnju vodilicu u odgovarajući položaj ovisno o veličini papira koji ćete koristiti. Лизгајте ги граничниците за страничните рабови до нивната крајна положба, а граничникот за предниот раб до големината на хартија што сакате да ја користите. Pomerite bočne ivične vođice za papir do krajnjeg položaja i prednju ivičnu vođicu da biste ih podesili za veličinu papira koju koristite. Yan kenar kılavuzlarını maksimum konuma ve ön kenar kılavuzunu kullanmak istediğiniz kağıdın boyutuna kaydırın.

D 

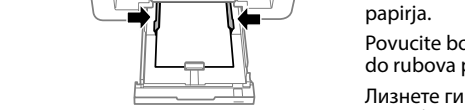

Povucite bočne rubne vodilice do rubova papira.

Лизнете ги страничните граничници до рабовите на хартијата.

**Φόρτωση χαρτιού στην πίσω τροφοδοσία χαρτιού Nalaganje papirja v zadnji podajalnik papirja**

**Umetanje papira u kasetu papira Ставање хартија во задниот отвор за хартија Ubacivanje papira u zadnji mehanizam za uvlačenje papira**

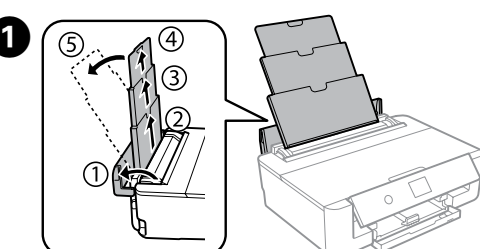

# **Arka Kağıt Beslemesine Kağıt Yükleme** A

Yazdırmaya başladığınızda çıkış tepsisi otomatik açılır. Çıkış tepsisini takmak için başlangıç ekranını görüntüleyin ve sonra düğmesine basın.

Στην οθόνη LCD εμφανίζεται η οθόνη εγκατάστασης χαρτιού. Επιλέξτε το μέγεθος του χαρτιού και τον τύπο χαρτιού που φορτώσατε στον εκτυπωτή. Na zaslonu LCD se prikaže zaslon za nastavitev papirja. Izberite velikost in vrsto papirja, ki ste ga vstavili v tiskalnik.

Na LCD ekranu je prikazan zaslon za postavljanje papira. Odaberite veličinu i tip papira koji ste umetnuli u pisač.

На LCD-екранот се прикажува екранот за поставување на хартијата. Изберете ги големината и типот на хартијата што ја поставивте во печатачот. Na LCD ekranu se prikazuje ekran za podešavanje papira. Izaberite veličinu i tip papira koji ste ubacili u štampač.

LCD ekranda kağıt kurulum ekranı görüntülenir. Yazıcıya yüklediğiniz kağıt boyutunu ve kağıt türünü seçin.

 $\mathscr D$  Ο δίσκος εξόδου θα εξαχθεί αυτόματα όταν αρχίσετε την εκτύπωση. Για την αποθήκευση του δίσκου εξόδου, εμφανίστε την αρχική οθόνη και, στη συνέχεια, πατήστε το πλήκτρο  $\odot$ .

Τοποθετήστε απαλά την κασέτα χαρτιού. Previdno vstavite kaseto za papir. Pažljivo umetnite kasetu za papir. Нежно вметнете ја касетата за хартија. Lagano ubacite kasetu za papir. Yavaş bir şekilde kağıt kasetini takın.

 $\boldsymbol{a}$ 

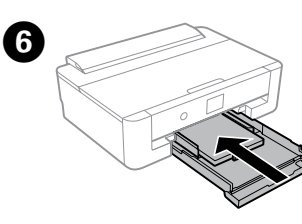

Ανοίξτε το προστατευτικό τροφοδότη, επεκτείνετε το στήριγμα χαρτιού και, στη συνέχεια, γείρετε προς τα πίσω.

Odprite varovalo podajalnika, izvlecite nosilec papirja in ga nagnite nazaj. Otvorite graničnik ulagača, izvucite držač papira te ga nagnite unatrag. Отворете го штитникот на отворот за хартија, извлечете ја потпората за хартија и накривете ја наназад.

Otvorite štitnik mehanizma za uvlačenje papira, izvucite držač za papir, a zatim ga nagnite unazad.

Besleyici korumasını açın, kağıt desteğini genişletin ve sonra geriye doğru eğin.

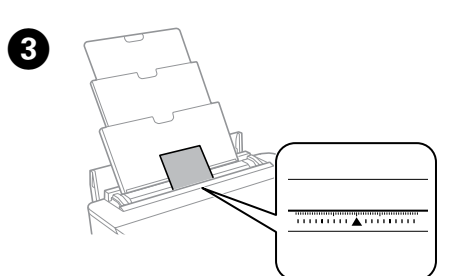

Φορτώστε χαρτί στο κεντρικό u σημάδι της πίσω τροφοδοσίας χαρτιού με την εκτυπώσιμη πλευρά προς τα πάνω.

Σύρετε τους πλαϊνούς οδηγούς. Izvlecite vodila robov. Raširite vodilice za rubove. Лизнете ги граничниците. Pomerite vođice za papir. Kenar kılavuzlarını kaydırın.

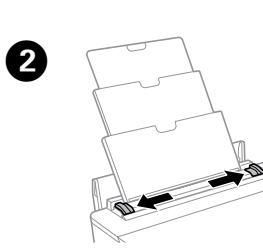

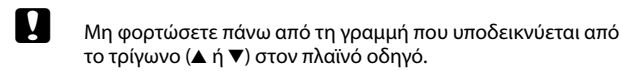

Со страната за печатење свртена надолу, вметнувајте ја хартијата додека да го допре задниот дел на касетата за хартија.

Ubacite papir dok ne dodirne zadnji deo kasete za papir tako da strana na kojoj se štampa bude okrenuta nadole.

Yazdırılabilir taraf aşağı bakacak şekilde, kağıt kasetinin arkasına dokunana kadar kağıt yükleyin.

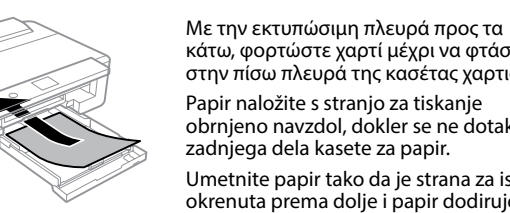

κάτω, φορτώστε χαρτί μέχρι να φτάσει στην πίσω πλευρά της κασέτας χαρτιού. Papir naložite s stranjo za tiskanje obrnjeno navzdol, dokler se ne dotakne zadnjega dela kasete za papir. Umetnite papir tako da je strana za ispis

okrenuta prema dolje i papir dodiruje stražnji dio kasete papira.

papirja. Povucite bočne rubne vodilice do rubova papira. Лизнете ги страничните граничници до рабовите на хартијата.

Povucite bočne ivične vođice ka ivicama papira. Yan kenar kılavuzlarını kağıdın kenarlarına kaydırın.

Povucite bočne ivične vođice ka ivicama papira. Yan kenar kılavuzlarını kağıdın kenarlarına kaydırın.

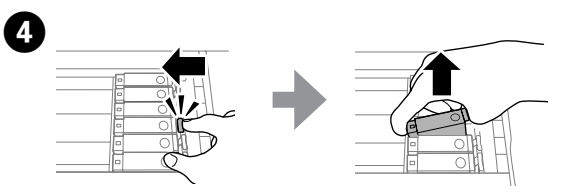

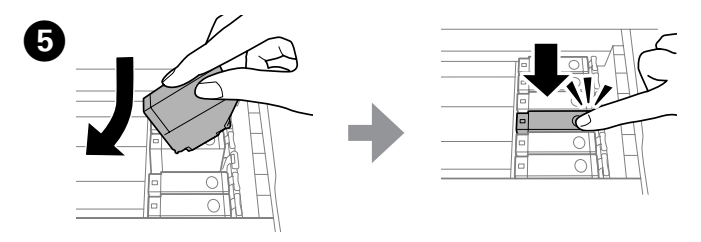

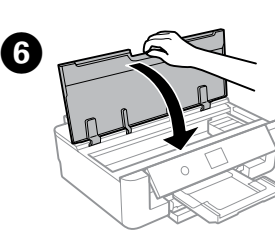

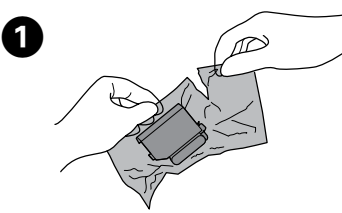

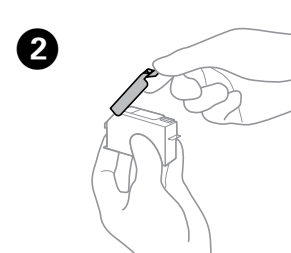

**Αντικατάσταση δοχείων μελανιού Zamenjava kartuš s črnilom Zamjena spremnika s tintom Замена на касетите со мастило**

**Zamena kertridža sa mastilom**

**Mürekkep Kartuşlarını Değiştirme**

Προετοιμάστε νέο(α) δοχείο(α) μελανιού. Αφαιρέστε όλα τα δοχεία μελανιού από τις συσκευασίες τους.

Pripravite nove kartuše s črnilom. Kartuše s črnilom vzemite iz embalaže.

Pripremite nove spremnike s tintom. Izvadite sve spremnike iz njihovih pakovanja. Подгответе нови касети со мастило. Извадете ги сите касети со мастило од пакувањата.

Pripremite nove kertridže sa mastilom. Izvadite sve kertridže sa mastilom iz pakovanja.

Yeni mürekkep kartuşlarını hazırlayın. Tüm mürekkep kartuşlarını paketlerinden çıkarın.

> Ανοίξτε το πίσω κάλυμμα. Odprite pokrov tiskalnika. Otvorite poklopac pisača. Отворете го капакот на печатачот. Otvorite poklopac štampača. Yazıcı kapağını açın.

Αφαιρέστε το καπάκι από το νέο δοχείο. Odstranite pokrovček na novi kartuši. Skinite kapicu s novog spremnika. Отстранете го капачето од новата касета. Skinite poklopac sa novog kertridža.

 $\boldsymbol{\Theta}$ 

Αφαιρέστε με προσοχή το μπλοκαρισμένο χαρτί από τον εκτυπωτή ή το πίσω κάλυμμα

Yeni kartuştan kapağı çıkarın.

Τοποθετήστε το δοχείο μελανιού διαγώνια στην υποδοχή δοχείων και πιέστε απαλά έως ότου ασφαλίσει στη θέση του με έναν χαρακτηριστικό ήχο. Kartušo s črnilom vstavite diagonalno na držalo kartuše in jo rahlo potisnite navzdol, da se zaskoči na mestu.

Umetnite spremnik s tintom dijagonalno u držač spremnika i lagano ga gurnite prema dolje kako bi se uglavio.

Вметнете ја касетата со мастило дијагонално во држачот за касета и нежно притиснете надолу додека да кликне.

Kertridž sa mastilom ubacite dijagonalno u držač kertridža i lagano ga gurnite nadole sve dok ne čujete klik koji znači da je na pravom mestu.

Mürekkep kartuşunu çapraz olarak kartuş tutucusu içine takın ve yerine oturana kadar yavaşça aşağı itin.

 $\mathscr D$  Αν η υποδοχή των δοχείων μελανιού δεν μετακινηθεί στη θέση αντικατάστασης δοχείων μελανιού, κλείστε το κάλυμμα εκτυπωτή και επιλέξτε **Συντήρηση** > **Αντικατάσταση θήκης**.

> **Καθαρισμός του μπλοκαρίσματος χαρτιού Odstranjevanje zagozdenega papirja Uklanjanje zaglavljenog papira Вадење на заглавената хартија**

**Uklanjanje zaglavljenog papira Kağıt sıkışmasını temizleme**

Αφαιρέστε το πίσω κάλυμμα. Odstranite zadnji pokrov. Uklonite stražnji poklopac. Извадете го задниот капак. Skinite zadnij poklopac. Arka kapağı çıkarın.

Iz tiskalnika ali zadnjega pokrova previdno odstranite zagozden papir. Pažljivo uklonite zaglavljeni papir iz pisača ili stražnjeg poklopca. Внимателно извадете ја заглавената хартија од печатачот или од задниот капак. Pažljivo skinite zaglavljeni papir iz štampača ili zadnji poklopac. Dikkatli bir şekilde yazıcıdan veya arka kapaktan sıkışan kağıdı çıkarın.

Τοποθετήστε το πίσω κάλυμμα στον εκτυπωτή. Zadnji pokrov nastavite na tiskalnik. Umetnite stražnji poklopac u pisač. Вратете го задниот капак на печатачот. Ubacite zadnji poklopac u štampač. Arka kapağı yazıcıya takın.

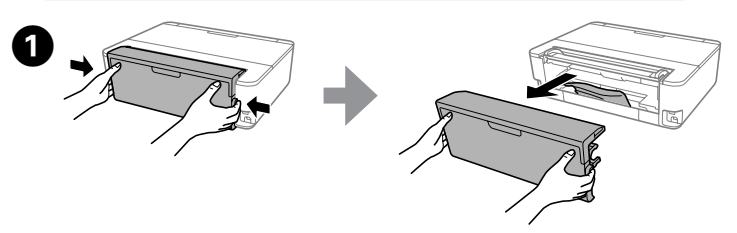

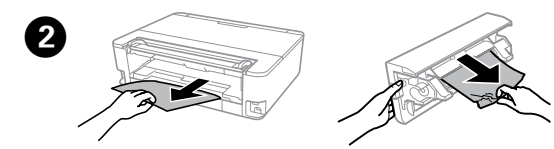

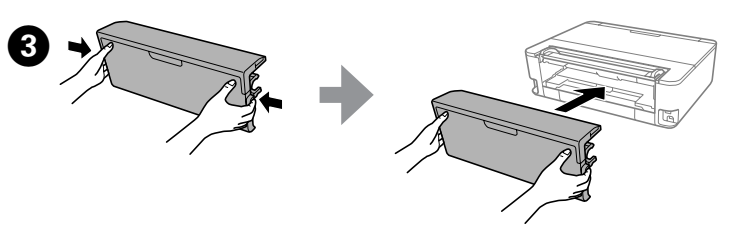

### **Από το πίσω κάλυμμα / Z zadnjega pokrova / Iz stražnjeg poklopca / Од задниот капак / Iz zadnjeg poklopca / Arka kapaktan**

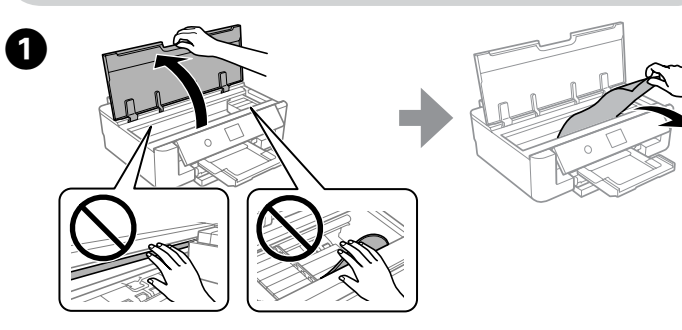

**Από το εσωτερικό του εκτυπωτή / Iz notranjosti tiskalnika / Iznutra pisača / Од внатрешноста на печатачот / Iz unutrašnjosti štampača / Yazıcının içinden**

Ανοίξτε το κάλυμμα εκτυπωτή και, στη συνέχεια, αφαιρέστε με προσοχή το μπλοκαρισμένο χαρτί.

Odprite pokrov tiskalnika in previdno odstranite zagozden papir. Otvorite poklopac pisača i zatim pažljivo uklonite zaglavljeni papir. Отворете го капакот на печатачот и внимателно извадете ја заглавената хартија.

Otvorite poklopac štampača i zatim pažljivo izvadite zaglavljeni papir. Yazıcının kapağını açın ve sonra sıkışmış kağıdı dikkatle çıkarın.

## $\boldsymbol{Q}$

Če se držalo kartuše ne premakne v položaj za zamenjavo kartuše s črnilom, zaprite pokrov tiskalnika in izberite **Vzdržev.** > **Menjava kartuš s črnilom**.

Ako držač spremnika tinte ne prijeđe u položaj za zamjenu spremnika s tintom, zatvorite poklopac pisača i odaberite **Održavanje** > **Zamjena tintnih uložaka**.

Ако држачот на касетата со мастило не се поместува кон положбата за замена на касетата со мастило, затворете го капакот на печатачот и изберете **Одржување** > **Замена на касета(и) за мастило**.

Ako se držač kertridža sa mastilom ne pomera do položaja za zamenu kertridža sa mastilom, zatvorite poklopac štampača i izaberite **Održavanje** > **Zamena kertridža sa mastilom**. Mürekkep kartuşu tutucusu mürekkep kartuşu değiştirme konumuna taşınmazsa yazıcı kapağını kapatın ve **Bakım** > **Kartuş(ları) Değiştirme** öğesini seçin.

Πιέστε τη γλωττίδα για να απασφαλίσετε την υποδοχή δοχείων μελανιού και έπειτα αφαιρέστε το δοχείο διαγώνια.

Отпечатете шаблон за проверка на прскалките за печатење. Изберете **Одржување > Проверка на прскалката на главата за печатење**. Ако шаблонот изгледа како "b", извршете Чистење на главата за печатење. Potisnite jeziček, da odklenete držalo kartuše in kartušo diagonalno odstranite. Gurnite krilce kako biste odblokirali spremnik s tintom, a zatim izvucite spremnik dijagonalno.

Притиснете го јазичето за да го отклучите држачот на касетата со мастило, а потоа извадете ја касетата дијагонално.

Pritisnite jezičak kako biste deblokirali držač kertridža sa mastilom i zatim dijagonalno izvadite kertridž.

Mürekkep kartuşu tutucusunun kilidini açmak için sekmeyi itin ve sonra kartuşu çapraz olarak çıkarın.

! Μην αγγίζετε ποτέ τα δοχείου μελανιού όταν κινείται η κεφαλή εκτύπωσης. Ko se tiskalna glava premika, se kartuše s črnilom nikoli ne dotikajte.

Nikada ne dodirujte spremnike s tintom kada se pomiče ispisna glava. Не допирајте ги касетите со мастило додека се движи главата за печатење.

Nikad ne dodirujte kertridže dok se glava za štampanje kreće. Yazdırma kafası hareket ederken mürekkep kartuşlarına kesinlikle dokunmayın.

> G Περιμένετε μέχρι να εμφανιστεί ένα μήνυμα ολοκλήρωσης. Počakajte, da se pokaže sporočilo o dokončanju. Pričekajte da se prikaže poruka izvršene radnje. Почекајте да се прикаже порака дека е завршено.

Sačekajte dok se ne prikaže poruka o završetku. Tamamlama mesajı görüntülenene kadar bekleyin.

c Μην αγγίζετε τα τμήματα που εμφανίζονται στην απεικόνιση. Αυτό μπορεί να αποτρέψει τη φυσιολογική λειτουργία και εκτύπωση. Dela, prikazanega na sliki, se ne dotikajte. S tem lahko preprečite običajno delovanje in tiskanje. Nemojte dirati dijelove prikazane na ilustraciji. Time biste

onemogućili normalan način rada i ispisa. Не допирајте ги деловите прикажани на илустрацијата. Со тоа би можело да се спречи нормалното работење и печатење. Nemojte dodirivati oblasti prikazane na ilustraciji. To može onemogućiti normalan rad i štampanje. Çizimde gösterilen kısımlara dokunmayın. Aksi halde normal

çalışma ve yazdırma engellenebilir.

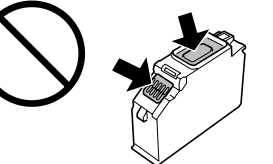

! Μην αγγίζετε ποτέ τα κουμπιά στον πίνακα ελέγχου όσο το χέρι σας βρίσκεται στο εσωτερικό του εκτυπωτή. Αν ο εκτυπωτής αρχίσει να λειτουργεί, μπορεί να προκληθεί τραυματισμός. Να προσέχετε να μην αγγίξετε τα τμήματα που προεξέχουν, ώστε να αποφύγετε τυχόν τραυματισμό.

Ko imate roko v tiskalniku, se nikoli ne dotikajte gumbov na nadzorni plošči. Če tiskalnik začne delovati, vas lahko poškoduje. Bodite previdni, da se ne dotaknete štrlečih delov in se poškodujete.

Nemojte stavljati ili odlagati proizvod na otvorenom prostoru, blizu prekomerne prljavštine ili prašine, vode, izvora toplote ili na mestima koja su izložena udarima, vibracijama, visokoj hperaturi ili vlažnosti.

Nikada nemojte pritiskati tipke na upravljačkoj ploči dok držite ruku unutar pisača. Ako pisač počne raditi, može vas ozlijediti. Da biste spriječili ozljede, pazite da ne dotičete isturene dijelove.

Никогаш не допирајте ги копчињата на контролната табла додека раката ви е во печатачот. Ако печатачот започне да работи, може да ве повреди. Внимавајте да не ги допирате извлечените делови за да избегнете повреда.

Nikada nemojte dodirivati dugmad na kontrolnoj tabli kada vam je ruka unutar štampača. Ako štampač počne da radi, može izazvati povredu. Pazite da ne dodirnete delove koji vire da biste izbegli povredu. Eliniz yazıcının içindeyken kontrol panelindeki düğmelere kesinlikle

dokunmayın. Yazıcı çalışmaya başlarsa yaralanmaya neden olabilir. Yaralanmayı önlemek için çıkıntılı parçalara dokunmamaya dikkat edin. Ελέγξτε ότι δεν παραμένει χαρτί στο εσωτερικό του εκτυπωτή και, στη συνέχεια, κλείστε το κάλυμμα του εκτυπωτή.

Zagotovite, da v tiskalniku ni papirja, nato zaprite pokrov tiskalnika. Provjerite ima li papira unutar pisača i zatim zatvorite poklopac pisača. Уверете се дека нема преостаната хартија во печатачот и затворете

го капакот на печатачот. Proverite da nema preostalog papira u štampaču, a zatim zatvorite poklopac štampača.

LCD ekran hasar görmüşse bayinizle temasa geçin. Likit kristal çözelti ellerinize değerse<br>ellerinizi sabunlu suyla iyice yıkayın. Likit kristal çözelti gözlerinize girerse hemen bol suyla<br>yıkayın. Gözünüzü bol suyla yıkadı görmenizde sorun devam ederse hemen bir doktora başvurun.

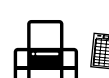

Yazıcıda kalan kağıt olmadığını kontrol edin ve sonra yazıcının kapağını kapatın.

Κλείστε το κάλυμμα του εκτυπωτή και ακολουθήστε τις οδηγίες που εμφανίζονται στην οθόνη. Pokrov tiskalnika zaprite in upoštevajte navodila na zaslonu. Zatvorite poklopac pisača i slijedite upute

na zaslonu. Затворете го капакот на печатачот и следете ги инструкциите на екранот.

Zatvorite poklopac štampača, a zatim sledite uputstva na ekranu. Yazıcı kapağını kapatın ve ekrandaki talimatları izleyin.

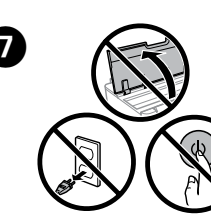

#### **Βοήθεια για την ποιότητα εκτύπωσης**

#### **Pomoč za kakovost tiskanja**

**Pomoć za kvalitetu ispisa**

**Помош за квалитетот при печатењето**

**Pomoć u vezi sa kvalitetom štampe**

#### **Yazdırma Kalitesi Yardımı**

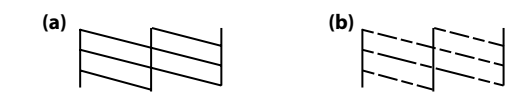

Εκτυπώστε ένα δείγμα ελέγχου ακροφυσίων. Επιλέξτε **Συντήρηση > Έλεγχος ακροφ. κεφ. εκτ.** Αν το μοτίβο μοιάζει με «b», εκτελέστε Καθαρισμό της κεφαλής εκτύπωσης.

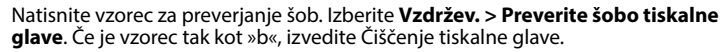

Ispišite uzorak za provjeru mlaznica. Odaberite **Održavanje > Provj. mlaznice ispisne gl.** Ako uzorak izgleda kao "b", izvršite čišćenje glave pisača.

Odštampajte šablon za proveru mlaznica. Izaberite **Održavanje > Provera mlaz. glave za štamp.** Ako šablon izgleda kao "b", izvršite Čišćenje glave štampača.

Bir püskürtme başlığı kontrol deseni yazdırın. **Bakım > Yzdrm Kafası Bşlk Kntrolü** öğesini seçin. Desen "b" gibi görünüyorsa Yazdırma Kafası Temizleme işlemini gerçekleştirin.

имавајте кога ракувате со користени касети со мастило, бидејќи може да има масти<mark>л</mark>о околу отворот за довод на мастило. Доколку ви капне мастило на кожата, измијте ја со сапун и вода. Доколку ви влезе мастило во очите, веднаш исплакнете ги со вода. Доколку чувството на неугодност или проблемите со видот продолжат и по плакнењето, веднаш јавете се кај лекар. Ако ви влезе мастило во устата, веднаш одете на лекар.

που παρέχεται με τον εκτυπωτή. Η χρήση άλλου καλωδίου μπορεί να προκαλέσει πυρκαγιά ή ηλεκτροπληξία. Μην χρησιμοποιήσετε το καλώδιο με οποιονδήποτε άλλο εξοπλισμό. Uporabljajte samo napajalni kabel, ki je bil priložen tiskalniku.

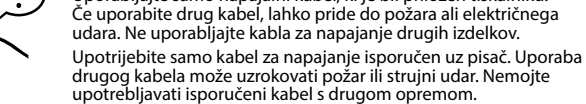

i ne rukujte njime mokrim rukama. нимавајте да не истурите течност на производот и не

Користете го само кабелот за напојување што го добивате во пакет со печатачот. Користењето друг кабел може да предизвика пожар или струен удар. Немојте да го користите кабелот со друга опрема.

> Maschinenlärminformations-Verordnung 3. GPSGV: Der höchste Schalldruckpegel beträgt 70 dB(A) oder weniger gemäss EN ISO 7779. Das Gerät ist nicht für die Benutzung im unmittelbaren Gesichtsfeld am Bildschirmarbeitsplatz vorgesehen.<br>Um störende Reflexionen am Bildschirmarbeitsplatz zu vermeiden, darf dieses Produkt nicht im<br>unmittelbaren Gesichtsf

Koristite isključivo kabl za napajanje koji je priložen uz štampač. Korišćenje drugog kabla može da izazove požar ili strujni udar. Nemojte koristiti kabl sa drugom opremom.

Yalnızca yazıcıyla birlikte gelen güç kablosunu kullanın. Başka bir kablonun kullanılması yangına veya elektrik çarpmasına neden olabilir. Başka bir ekipmanla verilen kabloyu kullanmayın.

Χρησιμοποιείτε αποκλειστικά και μόνο το καλώδιο τροφοδοσίας **Безбедносни упатства / Bezbednosna uputstva / Güvenlik Talimatları**

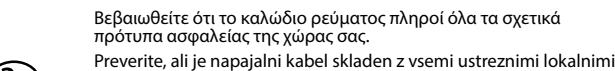

varnostnimi standardi. Svakako provjerite ispunjava li vaš AC kabel za napajanje službene

lokalne sigurnosne standarde. Проверете дали кабелот за наизменична струја ги исполнува соодветните локални стандарди за безбедност.

Vodite računa da vaš kabl za naizmeničnu struju odgovara relevantnom bezbednosnom standardu. AC güç kablonuzun ilgili yerel güvenlik standartlarını karşıladığından emin olun.

> Če tiskalnik povežete z internetom (neposredno ali prek računalnika), boste družbi Epson na Japonskem<br>prenesli podatke o identiteti tiskalnika. Družba Epson bo te podatke uporabila za preverjanje, ali je tiskalnik vključen v katerega od programov Epson, in jih shranila v izogib nadaljnjemu prepoznavanju. Prvič bo potrditev morda poslana in natisnjena na vašem tiskalniku, vključno s podatki o pomembnih izdelkih in storitvah.

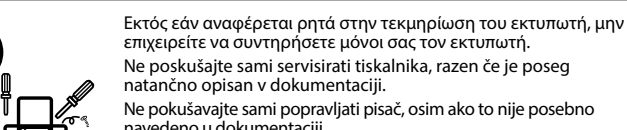

navedeno u dokumentaciji. Ако не е посебно објаснето во документацијата, не обидувајте се

сами да го поправате печатачот. Nemojte pokušavati da sami servisirate štampač, izuzev u skladu sa konkretnim objašnjenjima iz dokumentacije.

Dokümanlarınızda özellikle açıklananın dışında, yazıcıda kendiniz bakım yapmaya çalışmayın.

от печатач, вклучувајќи информации за релевантните **Obaveštenje o prenosu informacija o štampaču (samo za korisnike u Evropi)**

## **Οδηγίες ασφαλείας / Varnostna navodila / Sigurnosne upute /**

F

|●

 $\bigcirc$ 

唐

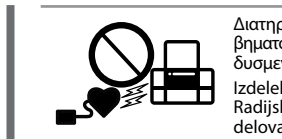

Τοποθετήστε τον εκτυπωτή κοντά σε πρίζα τοίχου από όπου μπορεί να αποσυνδεθεί εύκολα το καλώδιο τροφοδοσίας. Tiskalnik postavite v bližino stenske vtičnice, kjer boste napajalni kabel lahko enostavno izključili.

Pisač stavite u blizinu zidne utičnice iz koje lako možete izvući kabel za napajanje. Поставете го печатачот блиску до ѕиден штекер, за да може

лесно да се откачува кабелот за струја. Postavite štampač blizu zidne utičnice, tako da se kabl za napajanje

može lako izvući.

Yazıcıyı, güç kablosunun kolayca çıkarılabileceği bir prizin yakınına yerleştirin.

Τραβήξτε την κασέτα χαρτιού. Izvlecite kaseto za papir. Izvucite kasetu za papir. Извлечете ја касетата за хартија. Izvucite kasetu za papir. Kağıt kasetini çekip çıkarın.

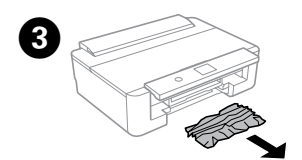

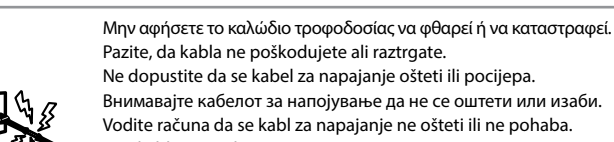

Αφαιρέστε το μπλοκαρισμένο χαρτί. Odstranite zagozden papir. Uklonite zaglavljeni papir. Извадете ја заглавената хартија. Izvadite zaglavljeni papir. Sıkışık kağıdı çıkarın.

> Vodite računa da se kabl za napajanje ne ošteti ili ne pohaba. Güç kablosunun hasar görmesine veya aşınmasına izin vermeyin.

Μην τοποθετείτε και μην αποθηκεύετε τη συσκευή σε εξωτερικούς χώρους, κοντά σε σημεία με πολλές ακαθαρσίες ή υπερβολική σκόνη, κοντά σε νερό, πηγές θερμότητας ή σε σημεία που υπόκεινται σε κραδασμούς, δονήσεις, υψηλές θερμοκρασίες ή υγρασία.

Izdelka ne hranite na prostem, v umazanem ali prašnem prostoru, blizu vode ali virov toplote, ali na mestih, ki so izpostavljena udarcem, tresljajem, visokim temperaturam in vlažnosti.

Pisač ne stavljajte ni čuvajte na otvorenom, u blizini izvora prljavštine, prašine, vode ili topline, ili na mjestima koja su izložena udarcima, vibracijama, visokoj temperaturi ili vlazi.

Не поставувајте го и не складирајте го производот надвор, близу до прекумерна нечистотија или прав, извори на топлина или на места што се подложни на електрични удари, вибрации, висока температура или влажност.

Ürünü dış mekana, aşırı kir veya toz, su, ısı kaynağı yanına ya da darbeye, titreşime, yüksek sıcaklığa veya neme maruz kalacağı ortamlara yerleştirmeyin veya buralarda depolamayın.

Αν έχει φθαρεί η οθόνη LCD, επικοινωνήστε με τον προμηθευτή σας. Εάν το διάλυμα υγρών κρυστάλλων έρθει σε επαφή με τα χέρια σας, πλύντε πολύ καλά τα χέρια σας με σαπούνι και νερό. Εάν το διάλυμα υγρών κρυστάλλων μπει στα μάτια σας, ξεπλύντε τα αμέσως με νερό. Αν συνεχίσετε να έχετε ενοχλήσεις ή προβλήματα με την όρασή σας αφού ξεπλύνετε τα μάτια σας, επισκεφτείτε αμέσως ένα γιατρό.

Če je zaslon LCD poškodovan, se obrnite na prodajalca. Če tekoči kristali iz zaslona pridejo v stik z rokami, jih temeljito umijte z milom in vodo. Če tekoči kristali iz zaslona pridejo v stik z očmi, jih takoj sperite z obilo vode. Če po temeljitem spiranju še vedno čutite neugodje ali imate težave z vidom, nemudoma obiščite zdravnika.

Ako je LCD zaslon oštećen, obratite se dobavljaču. Ako otopina tekućih kristala dođe u dodir s vašom kožom, temeljito ju operite sapunom i vodom. Ako vam otopina tekućih kristala uđe u oči, smjesta ih isperite vodom. Ako i nakon ispiranja osjećate nelagodu ili imate problema s vidom, smjesta posjetite liječnika.

Ако LCD-екранот е оштетен, контактирајте со продавачот. Доколку на дланките ви капне од течниот кристален раствор, измијте ги убаво со сапун и вода. Доколку во очите ви влезе од течниот кристален раствор, веднаш исплакнете ги со вода. Доколку чувството на неугодност или проблемите со видот продолжат и по плакнењето, веднаш обратете се кај лекар.

Ako je LCD ekran oštećen, obratite se svom prodavcu. Ako vam rastvor tečnih kristala dospe na ruke, temeljno ih operite sapunom i vodom. Ako vam rastvor tečnih kristala dospe u oči, odmah ih isperite vodom. Ako neugodnost ili problemi sa vidom budu prisutni i nakon temeljnog ispiranja, odmah se obratite lekaru.

Διατηρείτε το προϊόν αυτό τουλάχιστον 22 εκ. μακριά από καρδιακούς βηματοδότες. Τα ραδιοκύματα από το προϊόν μπορούν να επηρεάσουν δυσμενώς τη λειτουργία των καρδιακών βηματοδοτών.

Izdelek naj bo vedno vsaj 22 cm stran od srčnih spodbujevalnikov. Radijski valovi, ki jih oddaja ta izdelek, lahko negativno vplivajo na delovanje srčnih spodbujevalnikov.

Ovaj proizvod držite najmanje 22 cm od srčanih stimulatora. Radiovalovi ovog proizvoda mogu štetno utjecati na rad srčanih stimulatora. Чувајте го овој производ на растојание од најмалку 22 cm од електростимулаторите за срце (пејсмејкери). Радиобрановите од овој производ може да имаат негативно

влијание врз работењето на електростимулаторите за срце (пејсмејкери). Držite ovaj proizvod na udaljenosti od najmanje 22 cm od srčanih pejsmejkera. Radio talasi iz proizvoda mogu da imaju nepovoljan uticaj na rad srčanih pejsmejkera.

Bu ürünü kalp pillerinden en az 22 cm uzakta tutun. Bu üründen yayılan radyo dalgaları kalp pillerini çalışmasını ters yönde etkileyebilir.

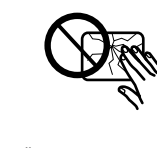

Φυλάσσετε τα δοχεία μελανιού και το κουτί συντήρησης μακριά από τα παιδιά.

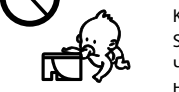

Kartuše v črnilom in škatlo za vzdrževanje hranite izven dosega otrok. Spremnike s tintom i kutiju za održavanje držite izvan dohvata djece. Чувајте ги касетите со мастило и кутијата за одржување вон дофат на деца.

Kertridže sa bojom i kutiju za održavanje držite van domašaja dece. Mürekkep kartuşlarını ve bakım kutusunu çocukların erişemeyeceği bir yerde tutun.

Προσέχετε όταν χειρίζεστε χρησιμοποιημένα δοχεία μελανιού, καθώς μπορεί να έχει απομείνει μελάνι γύρω από τη θύρα παροχής μελανιού. Αν το μελάνι έρθει σε επαφή με το δέρμα σας, πλύντε

σχολαστικά την περιοχή με σαπούνι και νερό. Αν το μελάνι μπει στα μάτια σας, ξεπλύντε τα αμέσως με νερό. Αν οι ενοχλήσεις ή τα προβλήματα όρασης συνεχίζονται μετά το σχολαστικό ξέπλυμα, επικοινωνήστε αμέσως με κάποιο γιατρό. Αν μπει μελάνι στο στόμα σας, πηγαίνετε αμέσως σε γιατρό. Pri rokovanju z rabljenimi kartušami s črnilom bodite previdni, saj je lahko okrog vhoda za dovajanje črnila še nekaj črnila. Če pride črnilo v stik s kožo, območje temeljito sperite z milom in vodo. Če pride

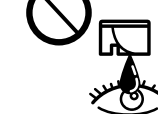

črnilo v stik z očmi, jih takoj sperite z vodo. Če po temeljitem spiranju še vedno čutite neugodje ali imate težave z vidom, takoj

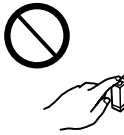

obiščite zdravnika. Če črnilo pride v usta, takoj obiščite zdravnika. Budite pažljivi kada rukujete korištenim spremnicima s tintom budući da se određena količina tinte može nalaziti oko priključka za dovod tinte. Ako tinta dođe u dodir s vašom kožom, temeljito operite

zahvaćeno mjesto sapunom i vodom. Ako tinta uđe u vaše oči, odmah ih isperite vodom. Ako se nelagoda ili problemi s vidom nastave nakon temeljitog ispiranja, odmah se obratite liječniku. Ako tinta dospije u usta, odmah se obratite liječniku.

Pažljivo rukujte istrošenim kertridžima sa bojom, jer oko otvora za dovod boje možda ima ostataka boje. Ako vam mastilo dospe na kožu, temeljno operite to područje sapunom i vodom. Ako vam mastilo dospe u oči, odmah ih isperite vodom. Ako neugodnost ili problemi sa vidom budu prisutni i nakon temeljnog ispiranja, odmah se obratite lekaru. Ako vam mastilo uđe u usta, odmah se obratite lekaru.

Mürekkep besleme bağlantı noktası çevresinde biraz mürekkep olabileceğinden kullanılmış mürekkep kartuşlarını işlerken dikkat edin. Cildinize mürekkep bulaşırsa söz konusu yeri su ve sabunla iyice yıkayın. Mürekkep gözünüze kaçarsa gözünüzü hemen bol suyla yıkayın. Gözünüzü bol suyla yıkadıktan sonra, yine de bir rahatsızlık hissederseniz veya görmenizde bir sorun olursa hemen bir doktora başvurun. Ağzınıza mürekkep kaçarsa hemen bir doktora başvurun.

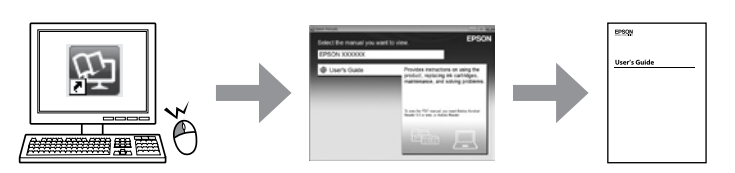

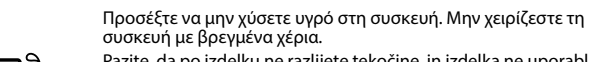

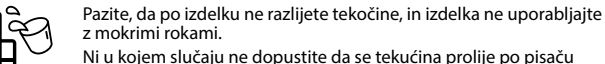

ракувајте со производот со влажни раце. Vodite računa da ne prospete tečnost na proizvod i nemojte rukovati proizvodom

mokrim rukama.

Ürün üzerine sıvı sıçratmamaya ve ürünü ıslak ellerle tutmamaya dikkat edin.

Να έχετε πάντα εύκαιρο αυτόν τον οδηγό. Ta vodič imejte vedno na razpolago. Ovaj vodič uvijek držite pri ruci.

Овој водич секогаш нека ви биде при рака. Neka vam priručnik uvek bude pri ruci. Bu kılavuzu her zaman el altında tutun.

AEEE Yönetmeliğine Uygundur.

Ürünün Sanayi ve Ticaret Bakanlığınca tespit ve ilan edilen kullanma ömrü 5 yıldır.

Tüketicilerin şikayet ve itirazları konusundaki başvuruları tüketici mahkemelerine ve tüketici hakem heyetlerine yapılabilir.

Üretici: SEIKO EPSON CORPORATION Adres: 3-5, Owa 3-chome, Suwa-shi, Nagano-ken 392-8502 Japan Tel: 81-266-52-3131

Web: http://www.epson.com/

Обладнання відповідає вимогам Технічного регламенту обмеження використання деяких

небезпечних речовин в електричному та електронному обладнанні.

Для пользователей из России срок службы: 3 года.

Spajanjem pisača na internet (izravno ili preko računala) prenosite identitet pisača tvrtki Epson u Japanu.<br>Epson će ove informacije upotrijebiti kako bi provjerio je li u bilo kojem programu koji podržava Epson<br>i pohranit

Ако го поврзете печатачот на интернет (директно или преку компјутер) идентитетот на печатачот<br>ќе го пренесете на Ерѕоп во Јапонија. Ерѕоп ќе ги искористи овие информации за да провери дали<br>печатачот е вклучен во некоја од

#### **Σημείωση για τη Μετάδοση πληροφοριών του εκτυπωτή (μόνο για χρήστες στην Ευρώπη)**

Συνδέοντας τον εκτυπωτή στο διαδίκτυο (απευθείας ή μέσω υπολογιστή) θα μεταδώσετε την ταυτότητα<br>του εκτυπωτή στην Epson στην Ιαπωνία. Η Epson θα χρησιμοποιήσει αυτήν την πληροφορία για να ελέγξει<br>αν εμπίπτει σε κάποιο πρό

#### **Opozorilo o prenosu podatkov prek tiskalnika (samo za uporabnike v Evropi)**

#### **Napomena za prijenos informacija pisača (samo za korisnike u Europi)**

#### **Напомена за пренос на информации за печатачи (само за корисници во Европа)**

Povezivanjem štampača na internet (direktno ili preko računara) možete da prenesete identitet štampača do kompanije Epson u Japanu. Epson će koristiti ovu informaciju kako bi proverio da li se nalazi u bilo kom programu i koji podržava Epson i sačuvati je kako bi se izbeglo ponavljanje potvrda. Prvom prilikom potvrda koja sadrže informacije o odgovarajućim proizvodima i uslugama će biti poslata i odštampana na

Yazıcınızı Internet'e bağlayarak (doğrudan veya bilgisayar yoluyla) yazıcı kimliğini Japonya'daki Epson'a<br>iletirsiniz. Epson bu bilgileri herhangi bir Epson destekli bir programda olup olmadığını kontrol etmek için<br>kullana

vašem štampaču.

**Yazıcı Bilgi İletimi Hakkında Not (yalnızca Avrupa'daki Kullanıcılar için)**

Windows® is a registered trademark of the Microsoft Corporation. Mac is a trademark of Apple Inc., registered in the U.S. and other countries.

Android™ is a trademark of Google Inc.

The contents of this manual and the specifications of this product are subject to change without notice.

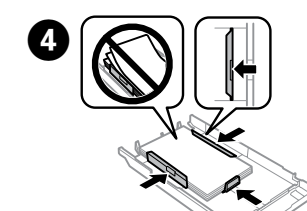

**Από την κασέτα χαρτιού / Iz kasete za papir / Iz kasete za papir / Од касетата за хартија /**

#### **Iz kasete za papir / Kağıt kasetinden**

## **Questions?**

Μπορείτε να ανοίξετε τον *Οδηγό χρήστη* (PDF) από το εικονίδιο συντόμευσης ή να κατεβάσετε τις πιο πρόσφατες εκδόσεις από την παρακάτω τοποθεσία web. *Navodila za uporabo* (PDF) lahko odprete prek ikone bližnjice ali prenesete najnovejše različice s tega spletnega mesta.

Otvorite dokument *Korisnički vodič* (PDF) preko ikone prečaca ili preuzmite najnovije verzije sa sljedećeg mrežnog mjesta.

Може да го отворите *Упатството за корисникот* (PDF) преку иконата за брз пристап или да ги преземете најновите верзии од следнава веблокација.

Možete da otvorite *Korisnički vodič* (PDF) preko ikone prečice ili da preuzmete najnovije verzije sa sledeće veb-lokacije.

*Kullanım Kılavuzu*'nu (PDF) kısayol simgesinden açabilir veya en son sürümleri aşağıdaki web sitesinden indirebilirsiniz.

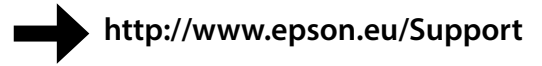

# A

Ευθυγραμμίστε τα άκρα του χαρτιού. Κρατήστε επίπεδη την κασέτα και τοποθετήστε τη στον εκτυπωτή αργά και προσεκτικά. Poravnajte robove papirja. Kaseta naj bo ravna. V tiskalnik jo vstavite previdno in

počasi. Poravnajte rubove papira. Držite ladicu ravno te je pažljivo i polako umetnite natrag u pisač.

Порамнете ги рабовите на хартијата. Држете ја касетата хоризонтално и внимателно и бавно ставете ја во печатачот.

Poravnajte ivice papira. Držite ravno kasetu i umetnite je pažljivo i polako nazad u štampač.

Kağıdın kenarlarını hizalayın. Kaseti düz tutun ve yazıcıya dikkatle ve yavaşça geri takın.

Αποθηκεύστε τον δίσκο εξόδου. Izhodni pladenj pospravite. Stavite izlaznu ladicu. Вовлечете ја фиоката за излез на хартија. Stavite izlazni podmetač. Çıkış tepsisini takın.

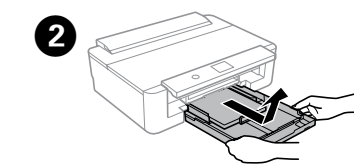